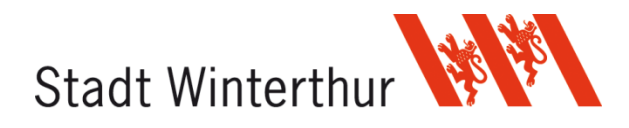

# **Fragen & Antworten – Parkieren und Parkingpay**

# **Parkieren**

## **Gilt die Behindertenparkkarte auf den Schul- und Sportanlagen?**

Ja, die offizielle Behindertenparkkarte ist auf den Schul- und Sportanlagen gültig, wenn sie gut sichtbar hinter der Windschutzscheibe deponiert wird.

## **Weshalb kann man nicht überall an einer Parkuhr bezahlen?**

Die Beschaffung und der Anschluss einer Parkuhr (Ticketautomat) kostet über 10'000 Franken. Zusätzlich muss sie regelmässig gewartet und geleert werden und ist ferner noch anfällig auf Vandalenakte.

Deshalb hat sich die Stadt Winterthur für das System mit ParkingPay entschieden. Mit diesem System können zudem effizient Dauer-Parkbewilligungen gekauft und vergeben werden.

## **Werden Parkplätze oder Hartplätze pauschal vermietet?**

Nein, wir vermieten bei den Schul- und Sportanlagen keine Parkplätze. Sie können, wenn sie frei sind, über die Parkingpay-App bezahlt und benutzt werden.

# **Parkingpay**

## **Wie funktioniert Parkingpay?**

Dazu finden Sie diverse Anleitungen und ein Umsetzungskonzept auf unserer Homepage unter Parkieren.

## **Ich habe kein Mobiltelefon. Wie kann ich die Parkgebühr bezahlen?**

Sie können Parkbewilligungen für einzelne Monate oder ein Jahr lösen. Die Parkbewilligung lösen Sie einmal ganz einfach von Ihrem Computer aus und müssen sich anschliessend nicht mehr darum kümmern. Auf einigen Anlagen gibt es zudem die Möglichkeit die Parkgebühr an einer herkömmlichen Parkuhr zu bezahlen.

## **Ich benötige Hilfe beim Registrieren von Parkingpay.**

Wenden Sie sich an das Helpdesk von Parkingpay: 044 276 84 88

## **Ich benötige Hilfe beim Bezahlen vor Ort mittels Parkingpay.**

Wenden Sie sich an das Helpdesk von Parkingpay: 044 276 84 88

## **Mein Autokennzeichen wechselt. Was muss ich tun?**

Wenden Sie sich an das Helpdesk von Parkingpay: 044 276 84 88

#### **Ich habe mehrere Autos. Brauche ich nun mehrere Parkingpay-Konten?**

Nein, Sie können bis zu drei Autokennzeichen pro Konto registrieren. Die Kontrollfirma AEB wird über Ihr Kennzeichen die gültige Bewilligung erkennen.

## **Können mehrere Mobiltelefone für ein Auto registriert werden?**

Ja, dafür müssen Sie zwei Einstellungen in Ihrem Parkingpay-Konto vornehmen:

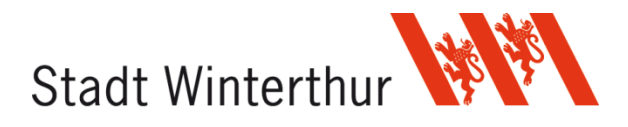

- 1. Unter Benutzerverwaltung einen neuen Benutzer anlegen. Dieser muss sich voran **nicht** bei Parkingpay registriert haben.
- 2. Unter Mobiltelefonverwaltung ein neues Mobiltelefon anlegen.

#### **Ich habe vergessen den Parkvorgang zu beenden (keine STOPP-Funktion betätigt).**

Nach zwölf Stunden (12 Franken) wird der Parkvorgang automatisch beendet.

#### **Ich kann die Variante Parkzeitvorwahl nicht anwählen.**

Das Departement Schule und Sport der Stadt Winterthur hat nur das START/STOPP-Verfahren bei Parkingpay aktiviert.